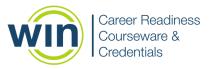

## WIN CAREER READINESS SYSTEM

## WIN Learning is on a mission to help all learners succeed

The personalized WIN Career Readiness System is based on the EDUCONOMY MODEL—an intersection between education and the economy where supply, demand, and career pathways are the drivers for education and training, people and talent, occupations and jobs, and business and industry. Our e-learning solutions include career exploration tools, academic and employability skills courseware, and nationally recognized credentials as important foundational elements for creating a more effective and efficient system to prepare learners and job seekers for career and life success.

Within the WIN Career Readiness System, foundational academic, interpersonal, and technological skills are learned within the context of careers. This real-world focus helps define the personalized selection of coursework and credentials that lets employers know that learners have the skills to succeed in the workforce and further their training and education.

## **Administrator Dashboard**

Administrators and facilitators can view immediate learner progress from the Career Readiness System dashboard. The dashboard includes at-a-glance summary data on eBadges, certificates and credentials earned, total time spent in the courseware, and more.

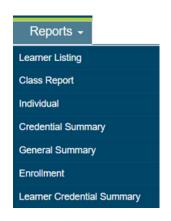

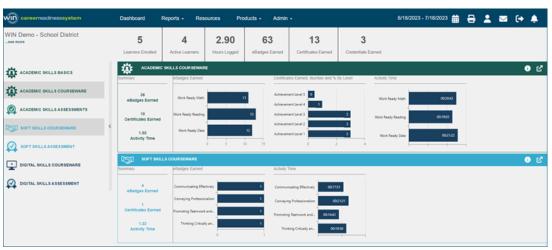

Administrators can select a time stamp or period to manage and monitor progress for all courseware and credentials. The system allows for easy rollover, drill-down views and printable access to selected reports, all from a single streamlined dashboard.

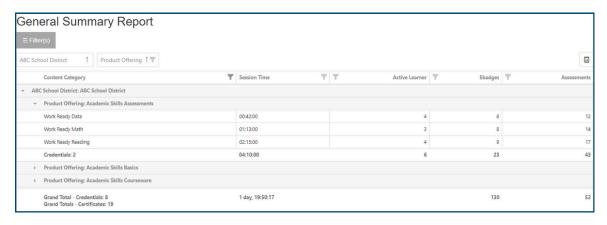

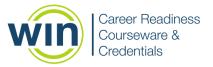

## **Learner Dashboard**

When learners login to WIN CRSystem, they see tiles for each of their courseware and assessment solutions that display their progress, most recent scores, and how many eBadges they've earned. Counters at the top of the dashboard show the total number of hours they've logged in the system, and the number of eBadges, certificates, and credentials they've earned. Learners can filter their dashboard view to only display selected solutions. To launch a solution, learners click "Go" in the top right corner of the tile.

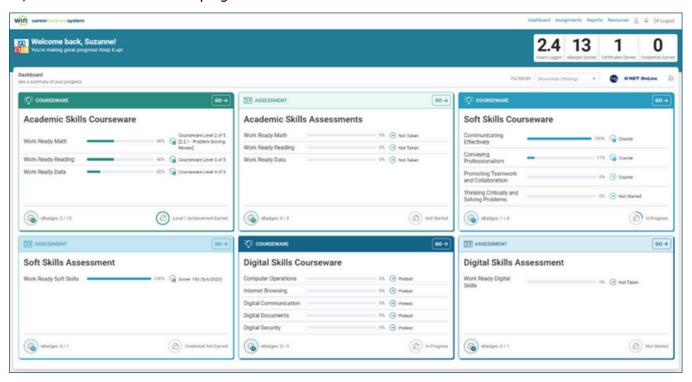

Learners can view their individual Activity Report by clicking "Reports" in the top right corner of the dashboard.

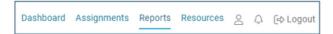

The Activity Report displays every solution the learner has access to. Learners can click to expand each solution and view their progress in the individual modules. They can view the level they have reached in each module, their level and scale scores, eBadges, and whether they have earned their certificate or credential.

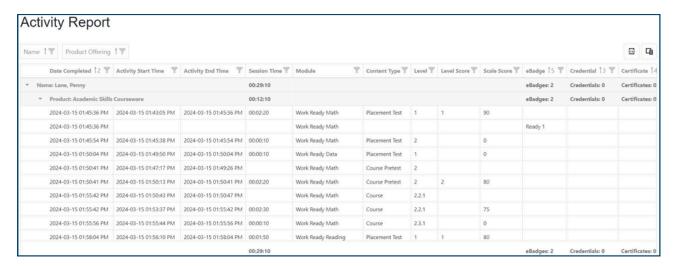

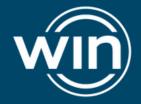

CONTACT US: 888.717.9461 (Toll Free) 865.717.3333 info@winlearning.com

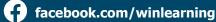

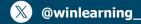

in linkedin.com/company/winlearning